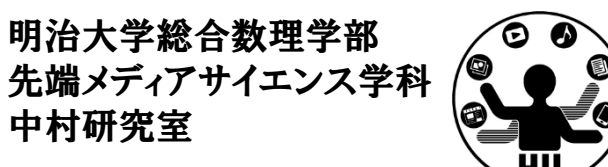

プログラミング演習(4) 条件分岐(1)補足資料

## 中村 聡史

satoshi@snakamura.org http://snakamura.org/ Twitter: @nakamura

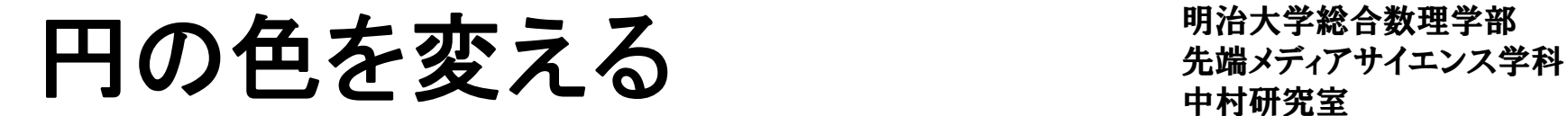

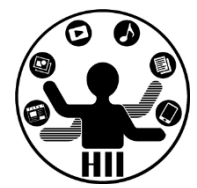

#### (Q) クリックする度に400x400のウインドウの中心 に設置された円の色(直径300)が赤→青→黄→ 赤→青と変化するプログラムを作る

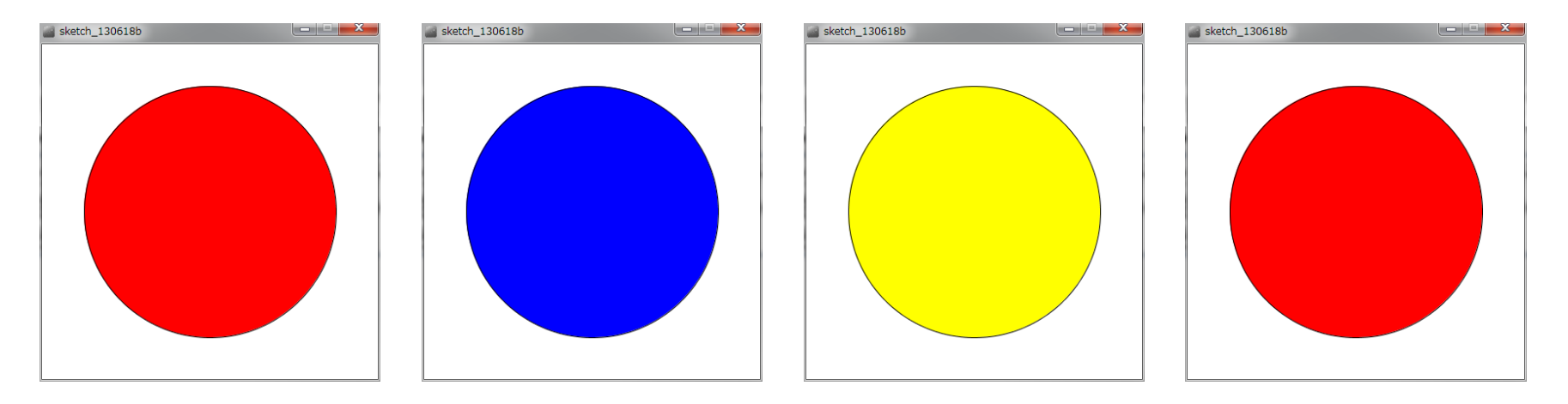

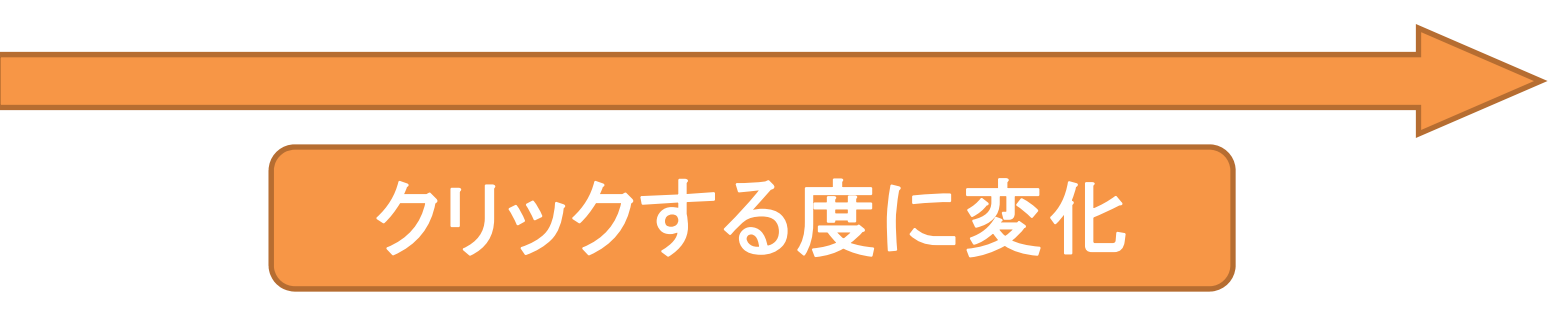

# 先端メディアサイエンス学科 円の色を変える 中村研究室 **[**解法**1]**

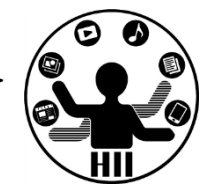

- • 考え方
	- – 400x400の中心に直径300の円描画は
		- size(400,400); と ellipse( 200,200,300,300 );
	- マウスがクリックされると mousePressed() に処理が やってくる
	- –- 赤→黄→青→赤と変化するということは, マウスの クリック回数が
		- <sup>0</sup>回,3回,6回,9回の場合は赤色 fill( 255, 0, <sup>0</sup> );
		- <sup>1</sup>回,4回,7回,10回の場合は青色 fill( 0, 0, <sup>255</sup> );
		- <sup>2</sup>回,5回,8回,11回の場合は黄色 fill( 255, 255, <sup>0</sup> );
	- – クリック回数を数える変数(click)を用意し,clickを3 で割った余りが0なら赤, 1なら青, 2なら黄となる

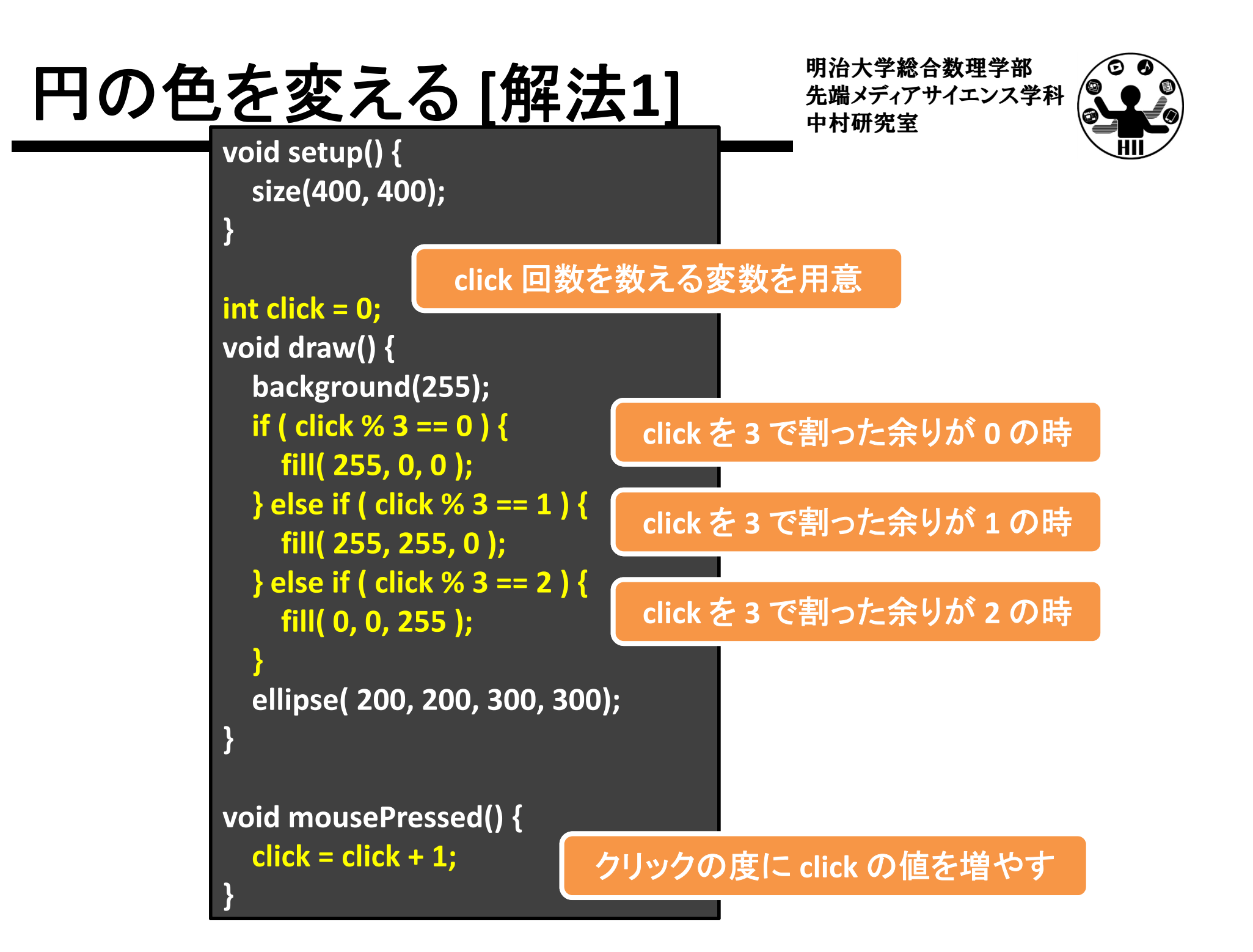

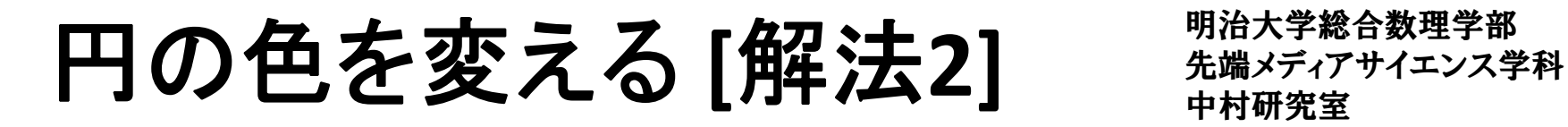

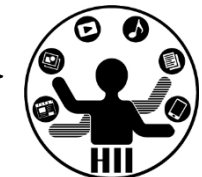

#### •考え方

- – 整数の変数 flag を用意し,flag によって色を変化さ せるようにする
	- flag == <sup>0</sup> の場合は赤色 fill( 255, 0, <sup>0</sup> );
	- flag == <sup>1</sup> の場合は青色 fill( 0, 0, <sup>255</sup> );
	- flag == <sup>2</sup> の場合は黄色 fill( 255, 255, <sup>0</sup> );
- マウスがクリックされると mousePressed() に処理が やってくるのでその度に flag の値を増やす
	- ただし, flag == 3 となったら, flag を 0 に戻す

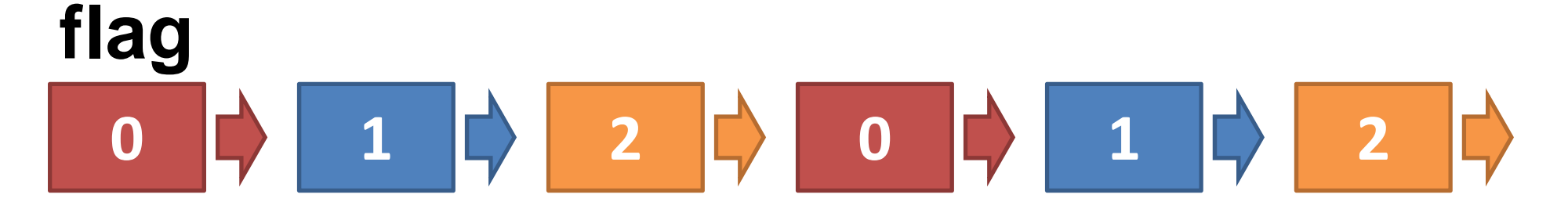

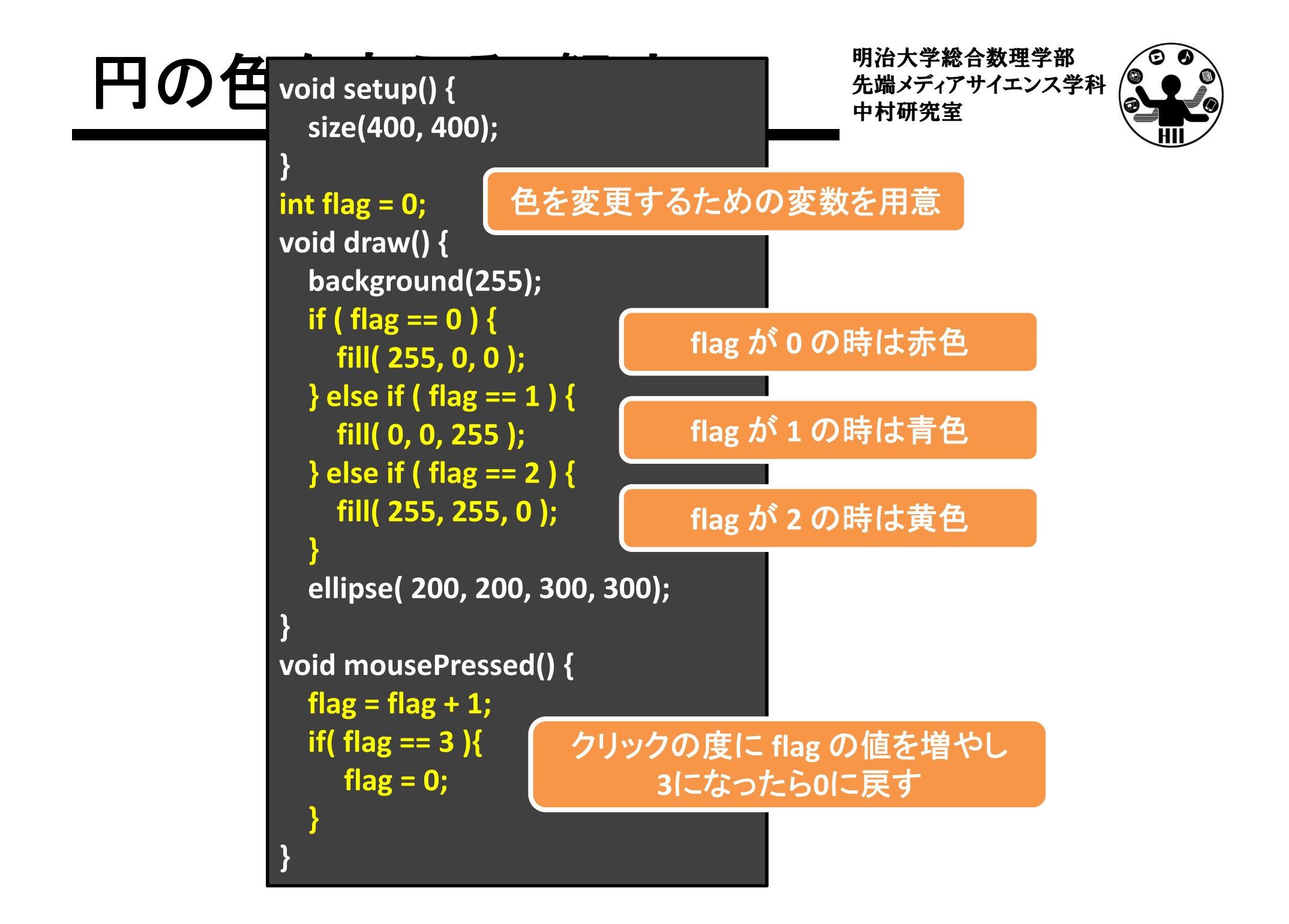

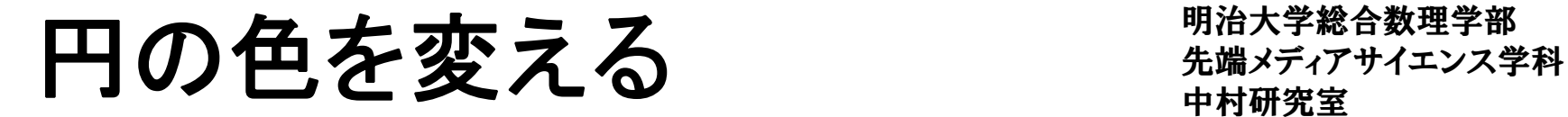

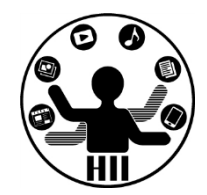

## (Q) 円内でクリックする度に400x400のウインドウ の中心に設置された円の色(直径300)が赤→青 →黄→赤→青と変化するプログラムを作る

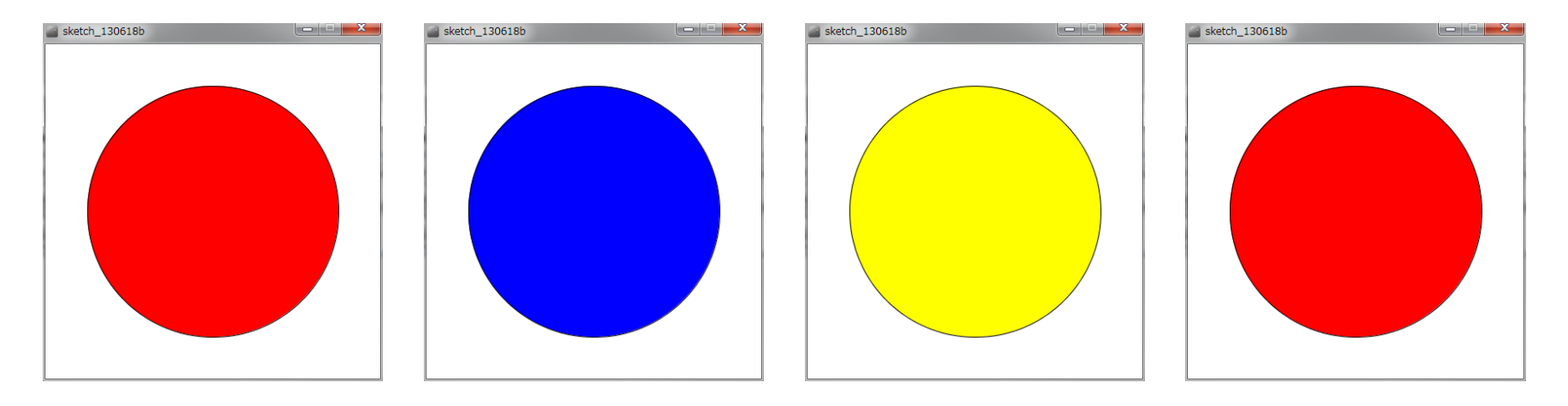

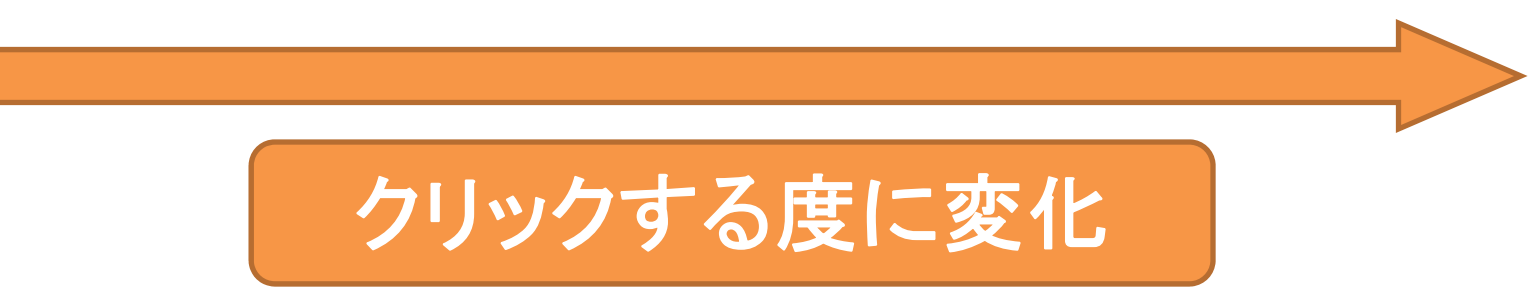

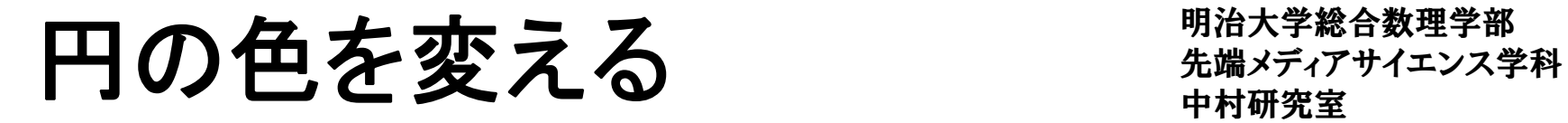

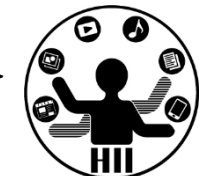

- • 考え方
	- – 赤→黄→青→赤と変化するということは,マウスの クリック回数が
		- <sup>0</sup>回,3回,6回,9回の場合は赤色 fill( 255, 0, <sup>0</sup> );
		- <sup>1</sup>回,4回,7回,10回の場合は青色 fill( 0, 0, <sup>255</sup> );
		- <sup>2</sup>回,5回,8回,11回の場合は黄色 fill( 255, 255, <sup>0</sup> );
	- クリック回数を数える変数(click)を用意し,clickを3 で割った余りが0なら赤,1なら青,2なら黄となる
	- – マウスがクリックされると mousePressed() に処理が やってくるが, mouseX, mouseY が円内にあるときだ け click の値を増やせば良い!

```
明治大学総合数理学部
先端メディアサイエンス学科 円の色を変える void setup() { 中村研究室
        size(400, 400);
       }
       int click = 0;
       void draw() {
        background(255);
         if ( click % 3 == 0 ) {
          fill( 255, 0, 0 );
        } else if ( click % 3 == 1 ) {
          fill( 255, 255, 0 );
        } else if ( click % 3 == 2 ) {
          fill( 0, 0, 255 );
         }
        ellipse( 200, 200, 300, 300);
       }
       void mousePressed() {
        if( dist(200,200,mouseX,mouseY)<150 ){
           click = click + 1;
         }
       }
                                 円の内部でクリックされた場合に
                                       click の値を増やす
```
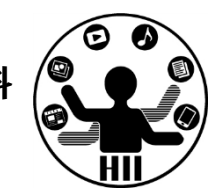

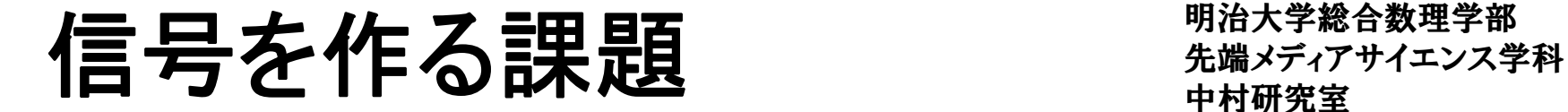

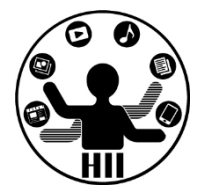

## (Q) 信号機のプログラムを作ってください.マウス クリックによって光る丸が青→黄→赤→青→... と シフトしていくようにしてください

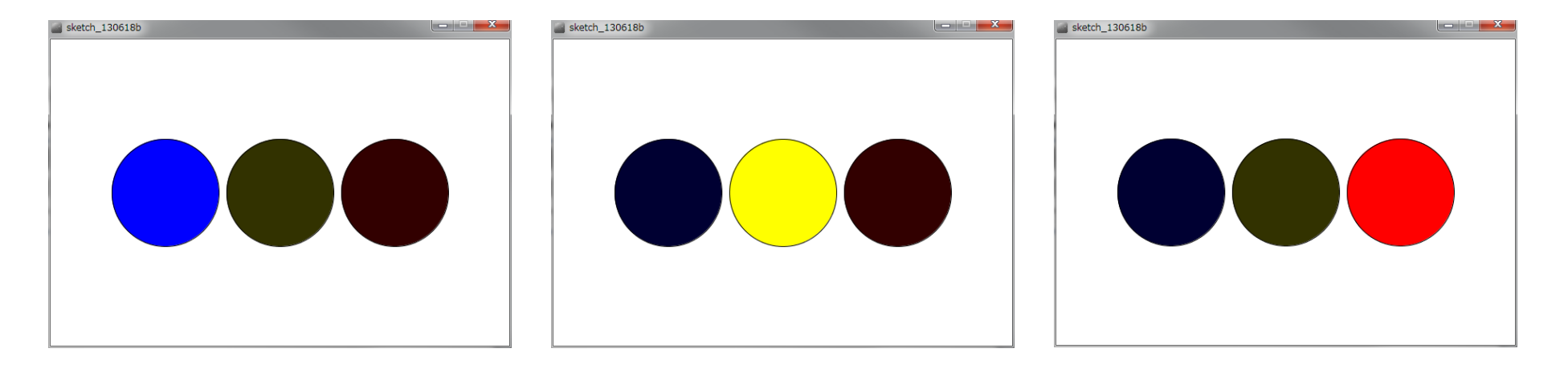

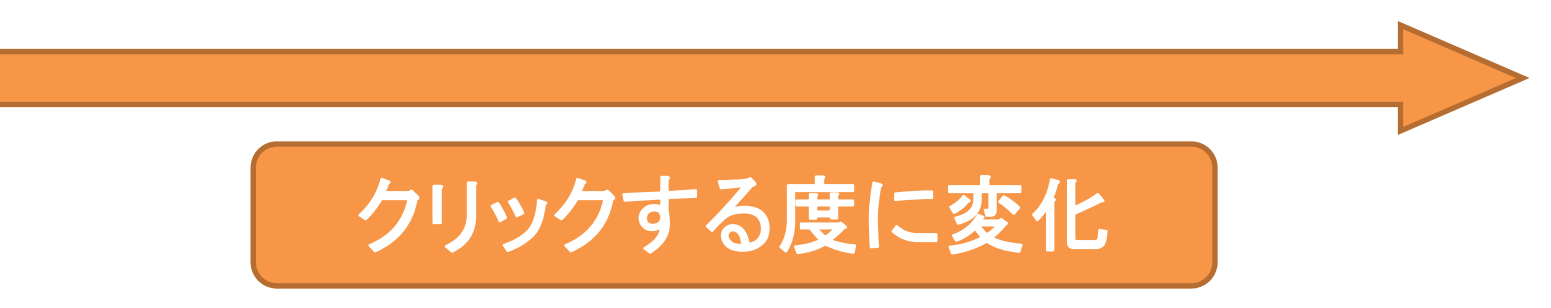

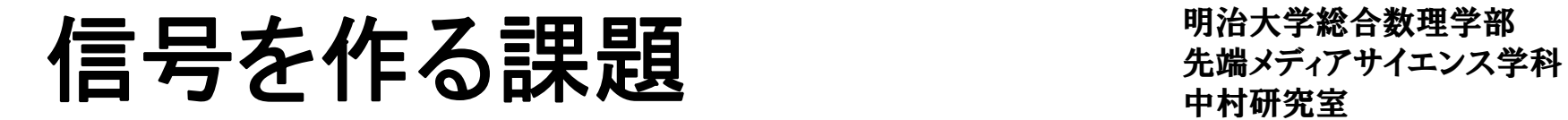

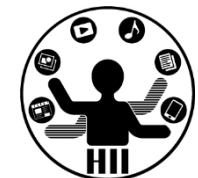

- • 考え方
	- – 何パターンの描画があるかを整理
		- この場合は3パターン

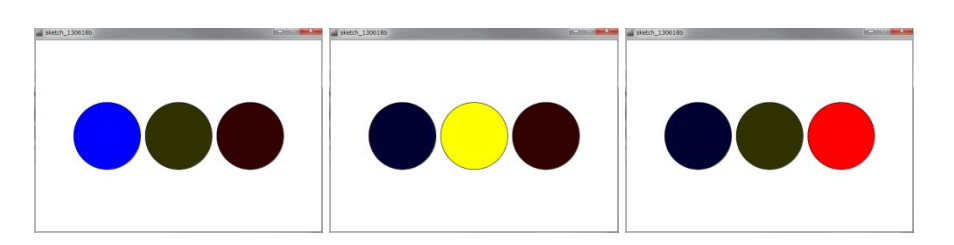

- –それぞれの描画パターンをどう描くかをプログラム
- – flag で描画パターンを切り替える(クリックの度に数 を増やし,3になると0にする)
	- flag == <sup>0</sup> なら
	-
	- flag == <sup>2</sup> なら
	- flag == 1 なら | ece | となるように draw 内で条件分岐

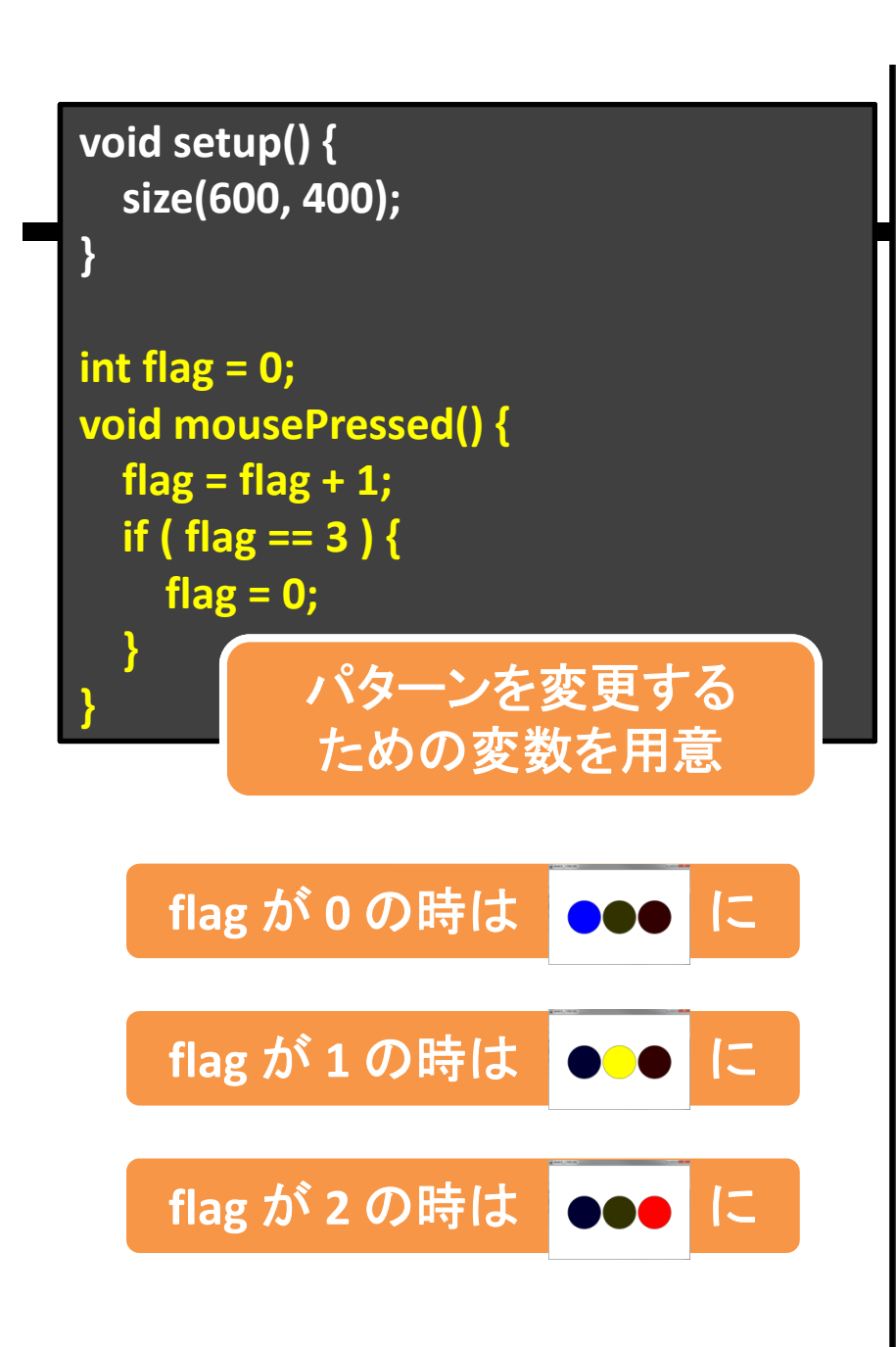

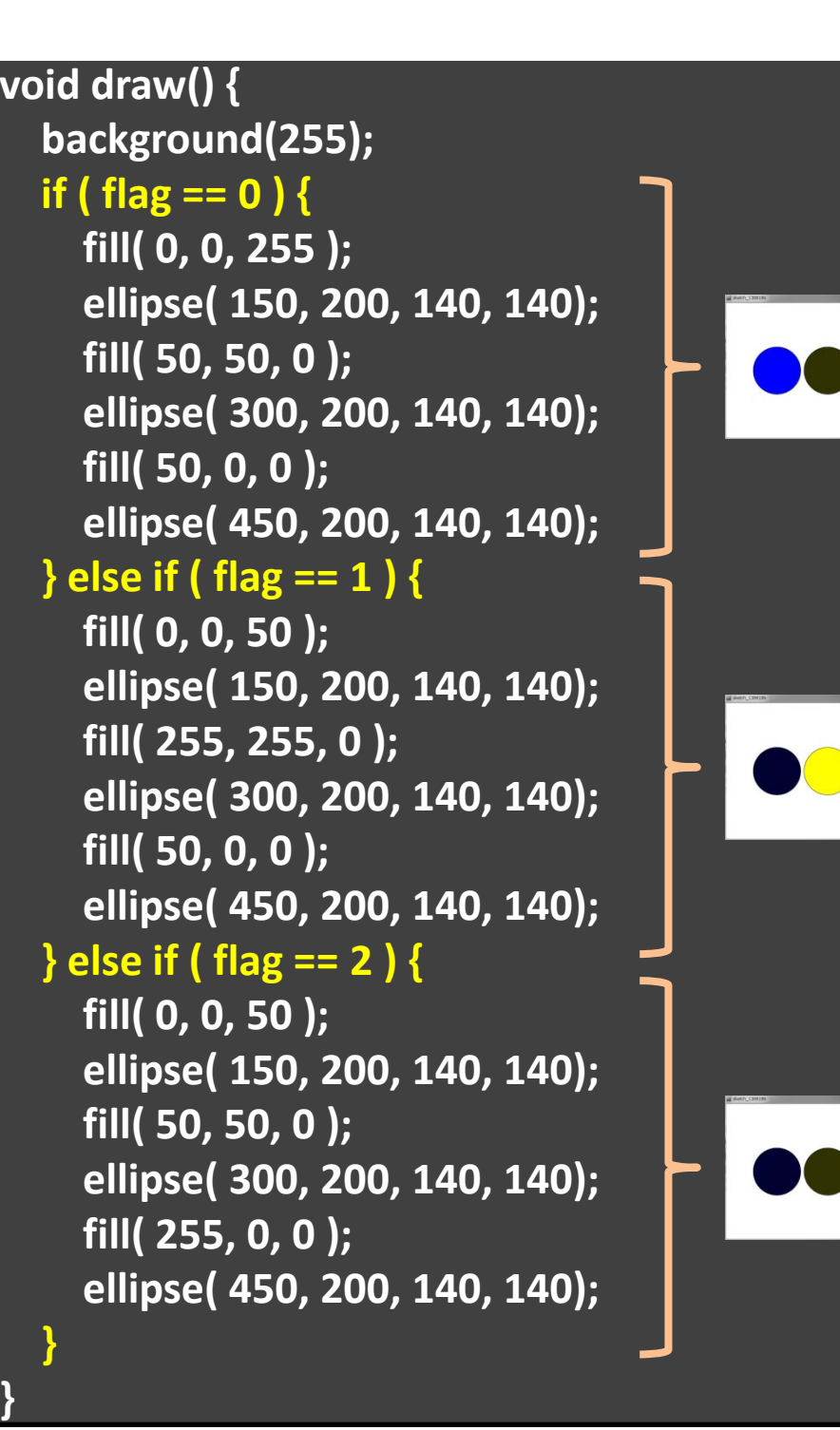

**}**

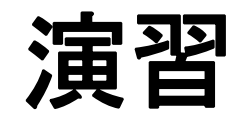

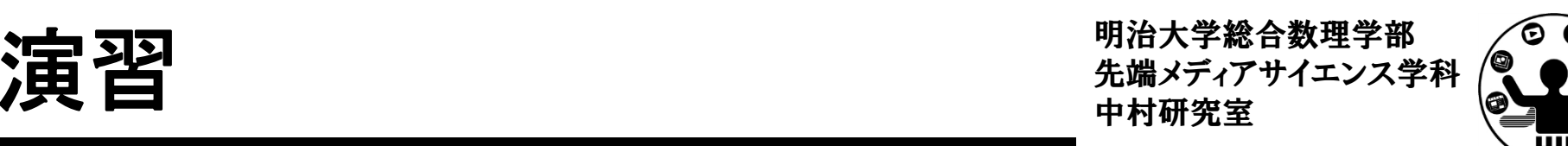

- • 400x400のウインドウの中心に直径200の円を 描き,クリックする度に円の色が「赤→黒→青→ 黄→白→赤→青→...」と変化するようにせよ
- • 上の演習を,円の内部の時のみ実行されるよう にしてみよ

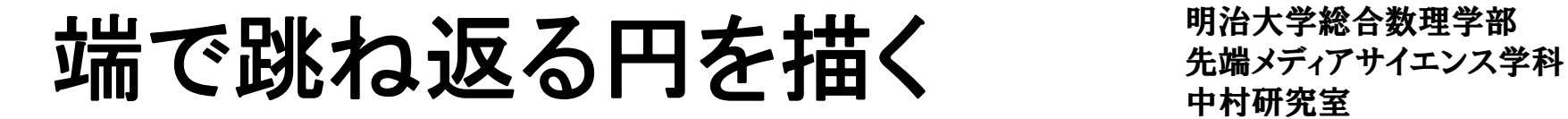

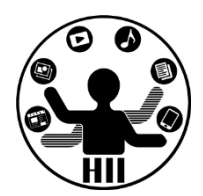

## (Q) 400x300のウインドウ内で,画面中央から毎フ レーム2ピクセルずつ右側に移動する直径が50の 円が右端に来ると跳ね返るようにするには?

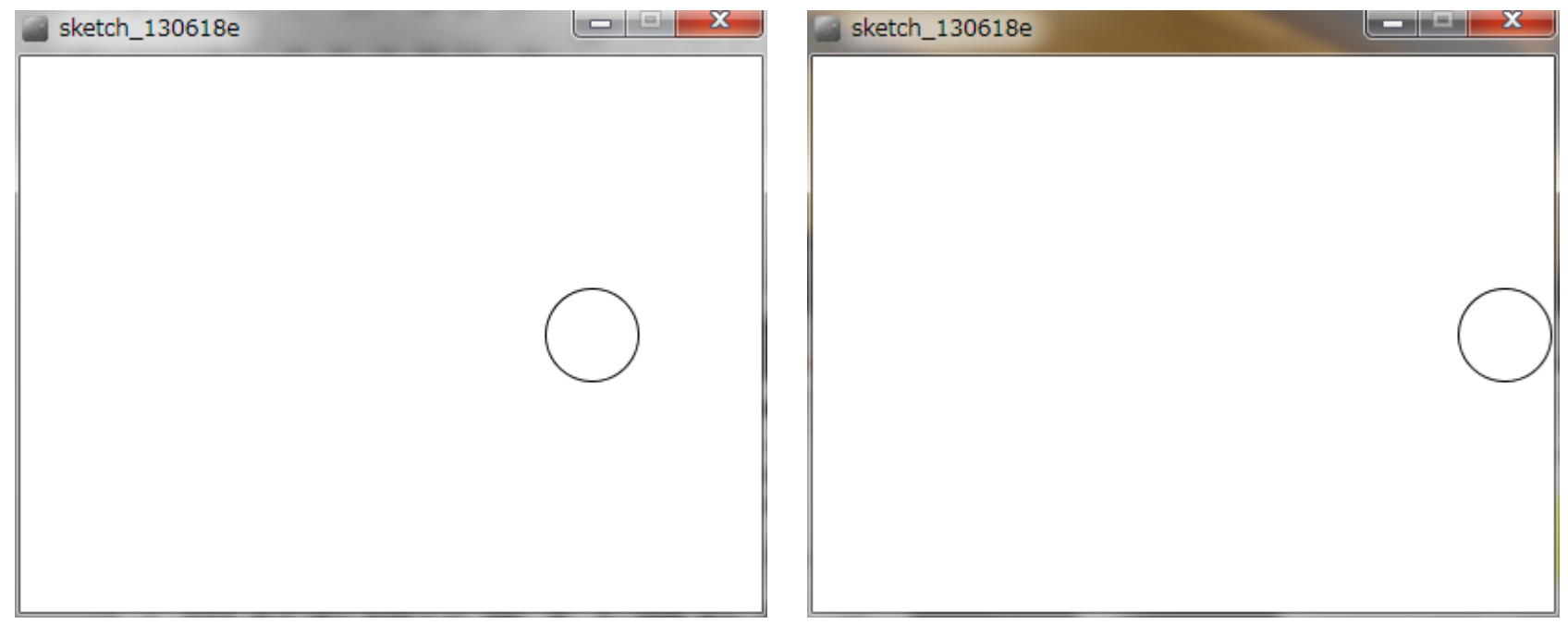

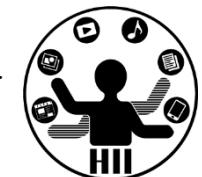

- • 考え方
	- –円の座標は ( x, <sup>150</sup> ) なので ellipse( x, 150, 50, <sup>50</sup> );
	- draw() の度に <sup>x</sup> 座標を <sup>2</sup> ずつ増やす
	- – 円がウインドウの右端に接するときの条件を考える
		- 「円の中心座標+円の半径 >= ウインドウの右端」の場合 に円がウインドウの右端と接している

if( x+25 >= <sup>400</sup> ){ 右端に接した時の処理をここに書く }

- – 円がウインドウの右端に接した時に速度を反転
	- 右端に到着した時に速度を ‐<sup>2</sup> にしたら良い

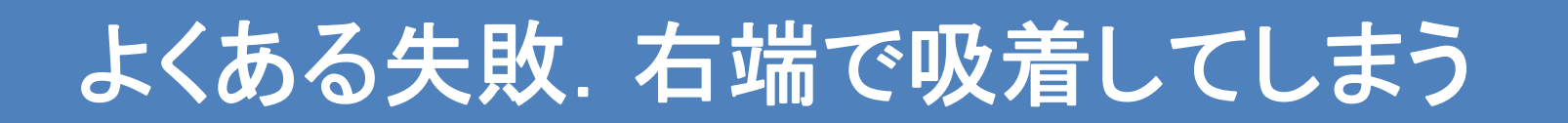

# 端で跳ね返る円を描く おきゅう ディアサイエンス学科

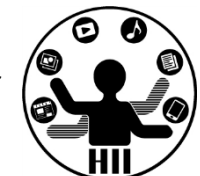

- • 考え方(続き)
	- – draw() の度に <sup>x</sup> 座標を <sup>2</sup> ずつまたは ‐<sup>2</sup> ずつ変更す るというのを,変数 vx だけ変更するにする!
	- – 最初は vx を <sup>2</sup> としておき,衝突すると vx <sup>=</sup> ‐<sup>2</sup> とすれ ば,常に <sup>x</sup> <sup>=</sup> <sup>x</sup> <sup>+</sup> vx; で座標を計算可能!
		- 衝突したら vx <sup>=</sup> ‐vx; とするだけでもOK!

# 端で跳ね返る円を描く キャックス デザイエンス学科

明治大学総合数理学部

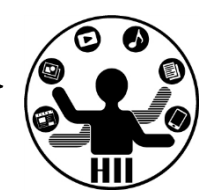

**void setup() { size( 400, 300 );**

**}**

**}**

**int x <sup>=</sup> 200; int vx <sup>=</sup> 2; void draw() { background(255); x <sup>=</sup> x + vx; if ( x+25 <sup>&</sup>gt; width ) { x <sup>=</sup> width ‐ 25; vx <sup>=</sup> ‐vx; }**

**ellipse( x, height/2, 50, 50 );**

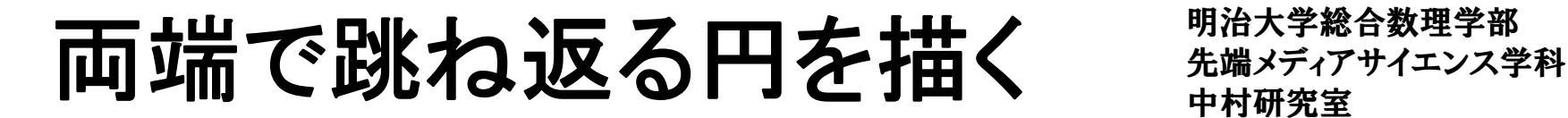

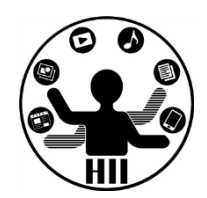

## (Q) 400x300のウインドウ内で,画面中央から毎フ レーム2ピクセルずつ移動する直径が50の円が 右端・左端に来ると跳ね返るようにするには?

#### •考え方

- –左端で衝突する時の条件を整理
- 衝突した時の速度を反転させる

## 両端で跳ね返る円を描く ######

明治大学総合数理学部

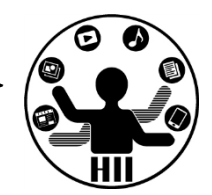

**void setup() { size( 400, 300 ); } int x <sup>=</sup> 200; int vx <sup>=</sup> 2; void draw() { background(255); x <sup>=</sup> x + vx; if ( x+25 <sup>&</sup>gt; width ) { x <sup>=</sup> width ‐ 25; vx <sup>=</sup> ‐vx; } else if( <sup>x</sup>‐25 <sup>&</sup>lt; 0 ){ x <sup>=</sup> 25; vx <sup>=</sup> ‐vx; } ellipse( x, 150, 50, 50 );**

**}**

カーソルで停止する ##\*\*\*\*\*\*\*\*\*\*\*

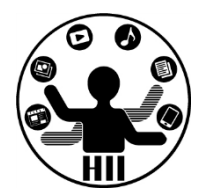

## (Q) 両端を行き来する円の上にマウスカーソルが ある場合,円を停止させ,マウスカーソルが円か ら外れると動くようにするには?

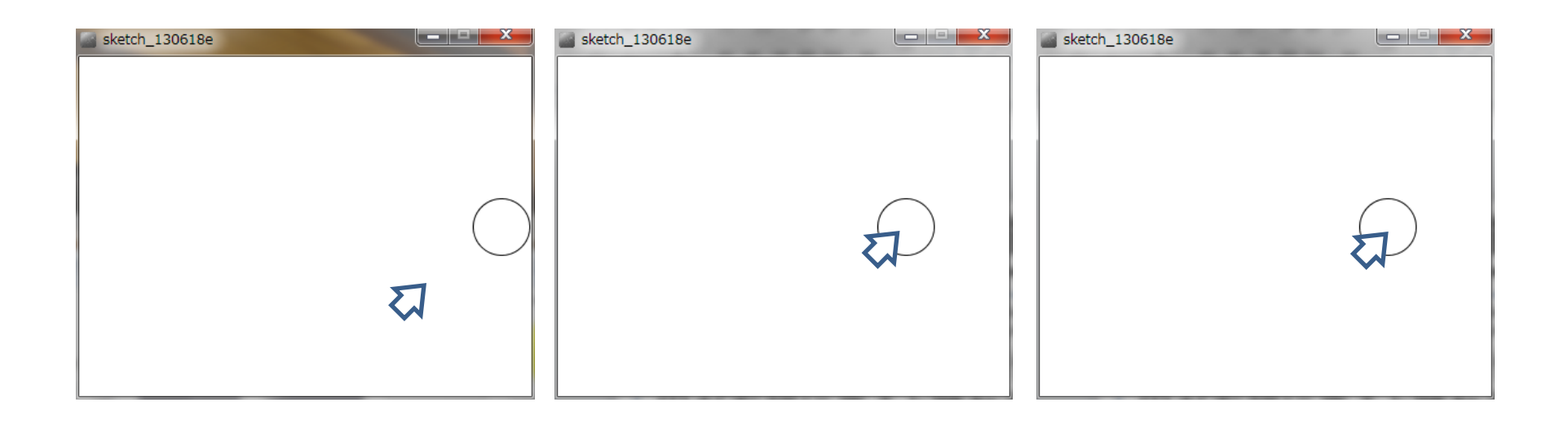

先端メディアサイエンス学科 カーソルで停止する 中村研究室

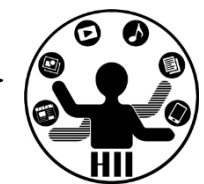

- • 考え方
	- –基本的に両端への移動は先述の通り
	- カーソルが円の中にある場合には移動しない カーソルが円の外にある場合に移動する
	- 円の中心と,マウスカーソルの距離を計算し,マウ スカーソルが円の外にある場合に,移動のための 計算を行う
		- 円の外にある場合に,円の中心の座標となる変数xを更 新する!

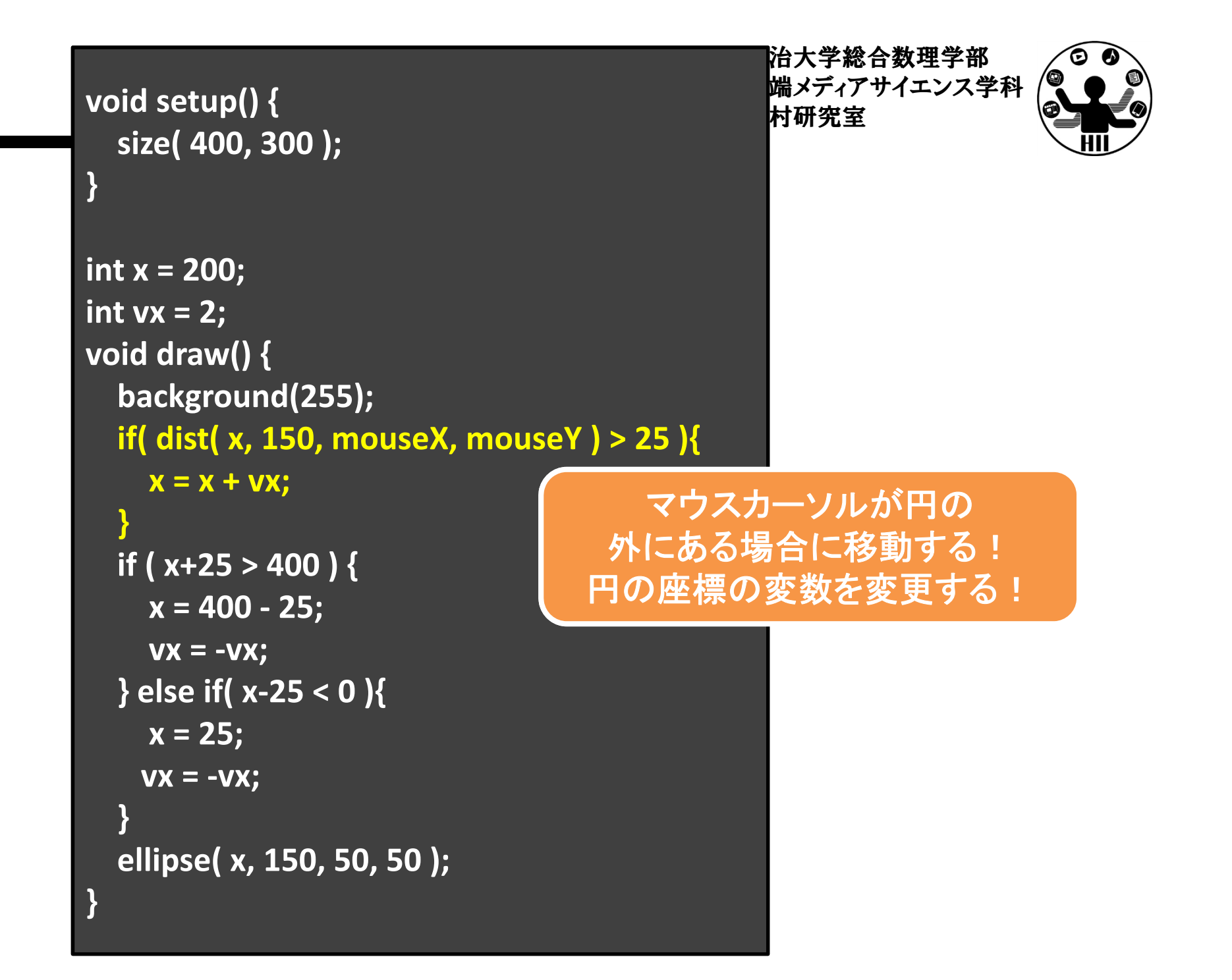

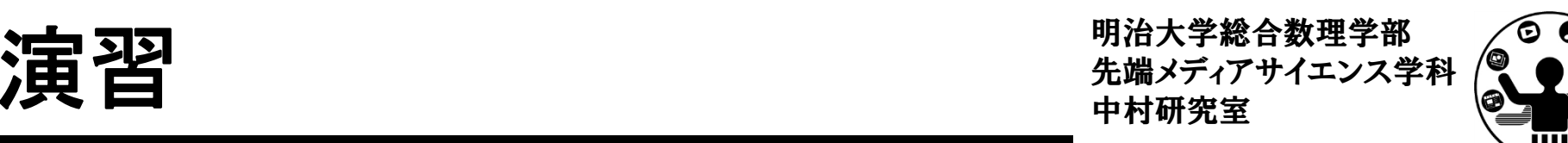

- •• 円を X 方向のみならず Y 方向にも移動させ, 端 に来ると跳ね返るようにしましょう
- • マウスカーソルの下にある場合は停止するよう にしましょう
- •衝突毎に色を変更しましょう!